### Chapter 1: LabVIEW Basics

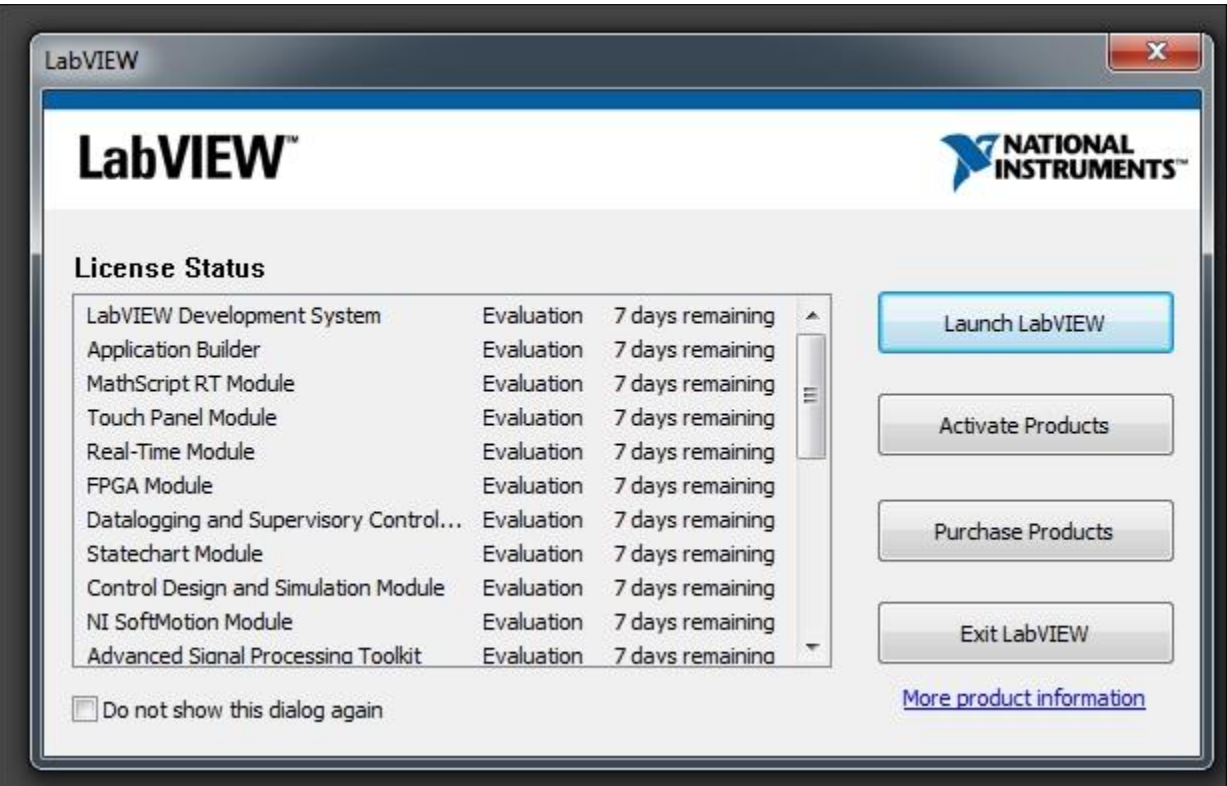

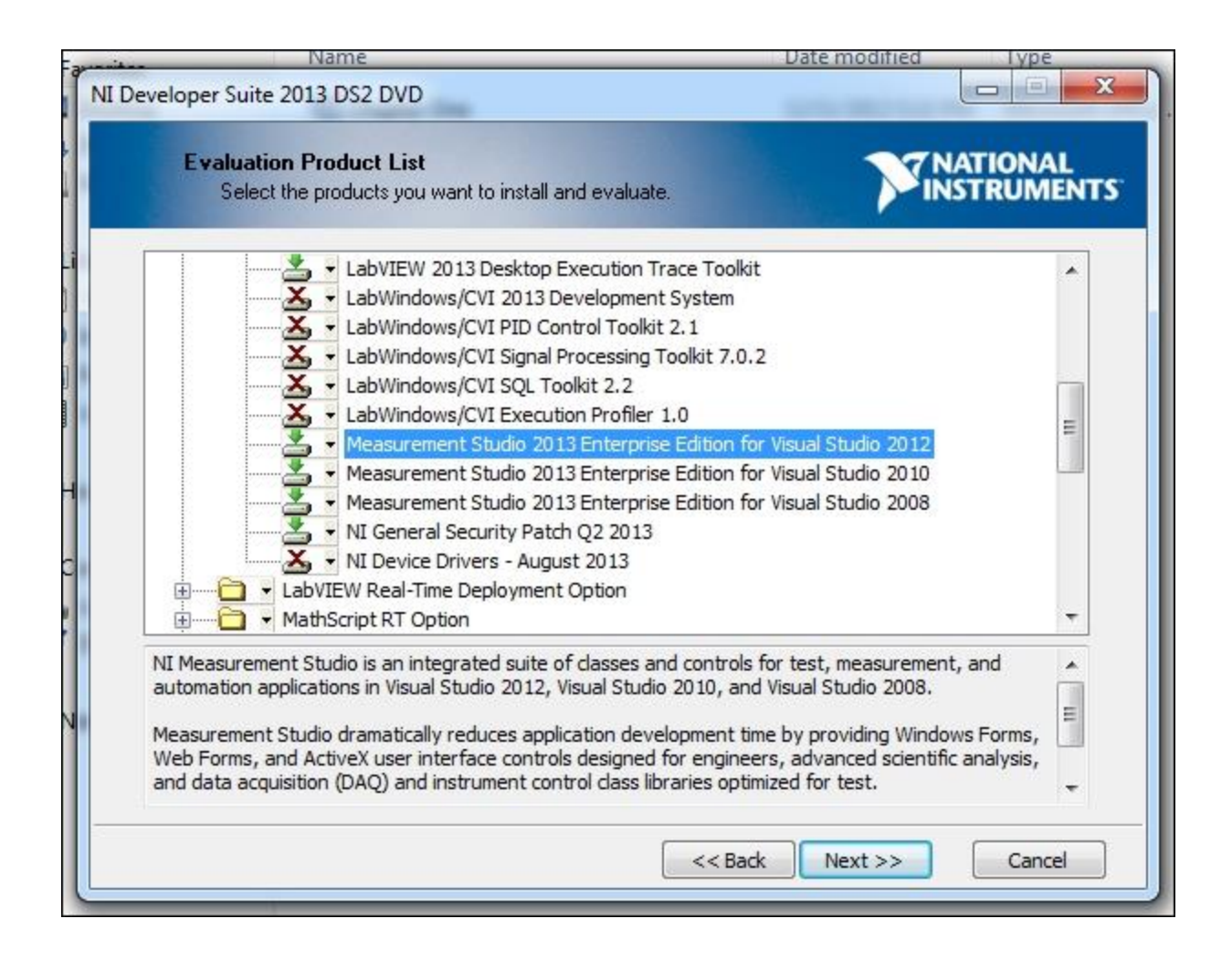

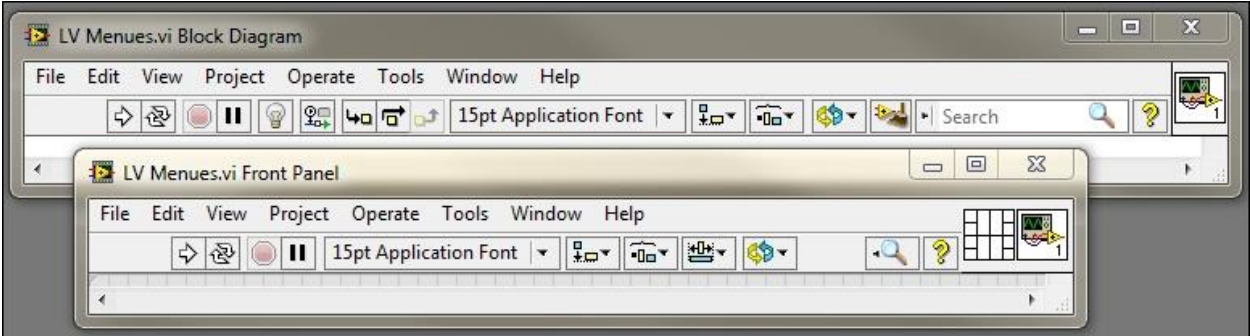

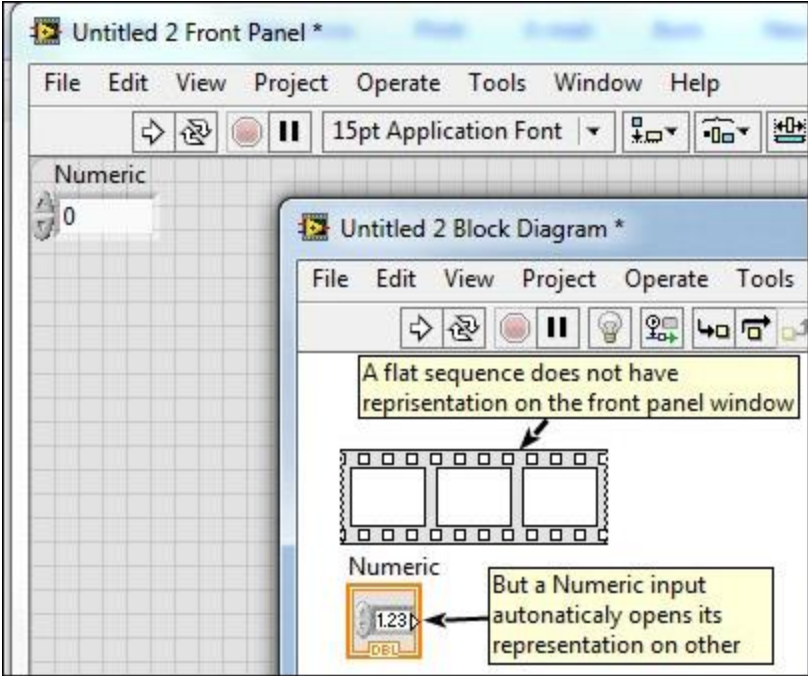

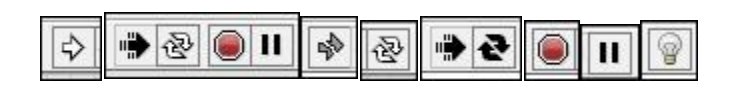

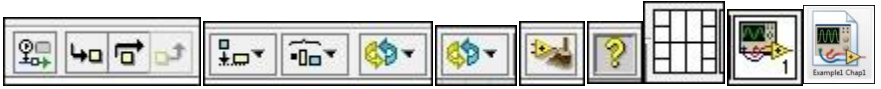

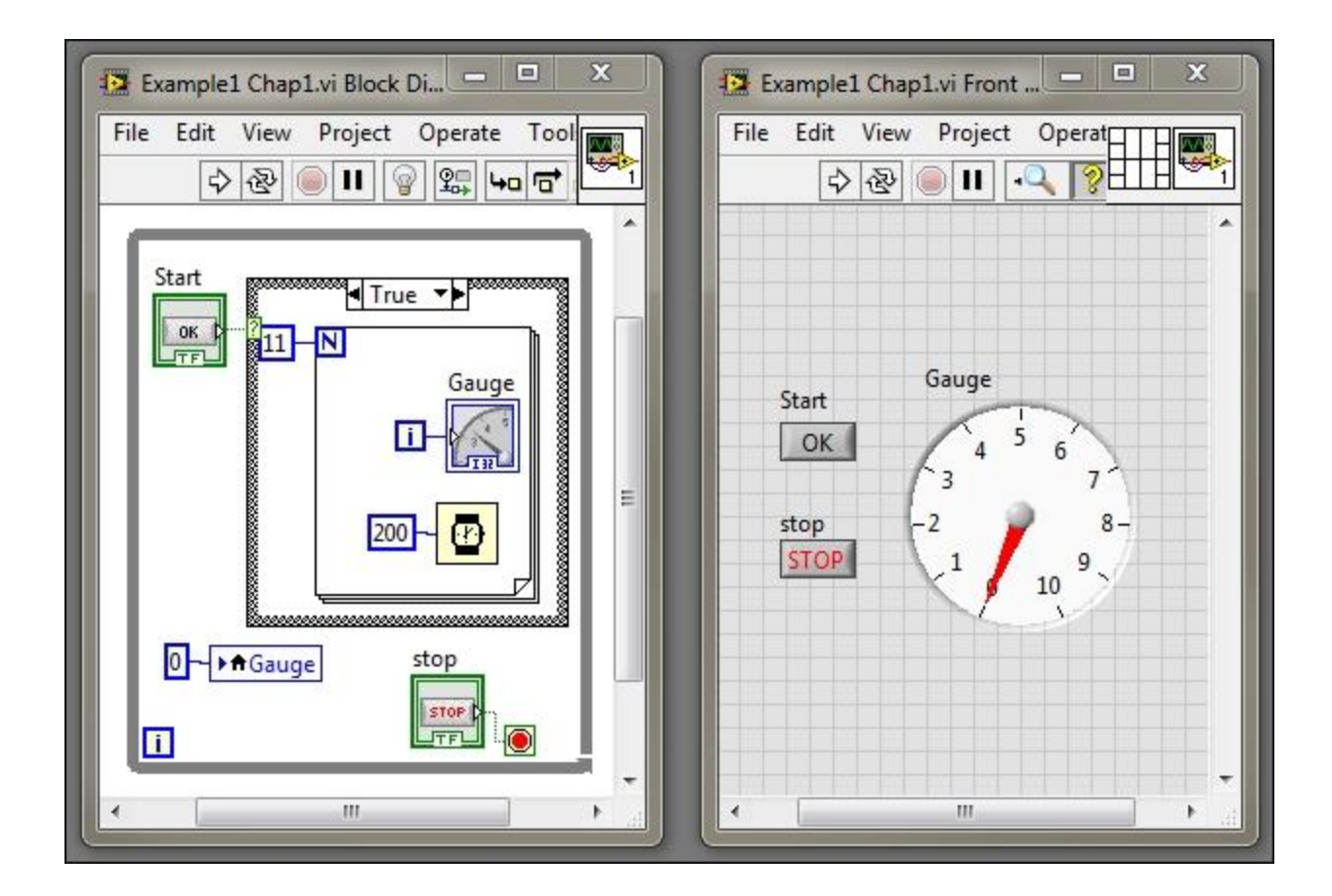

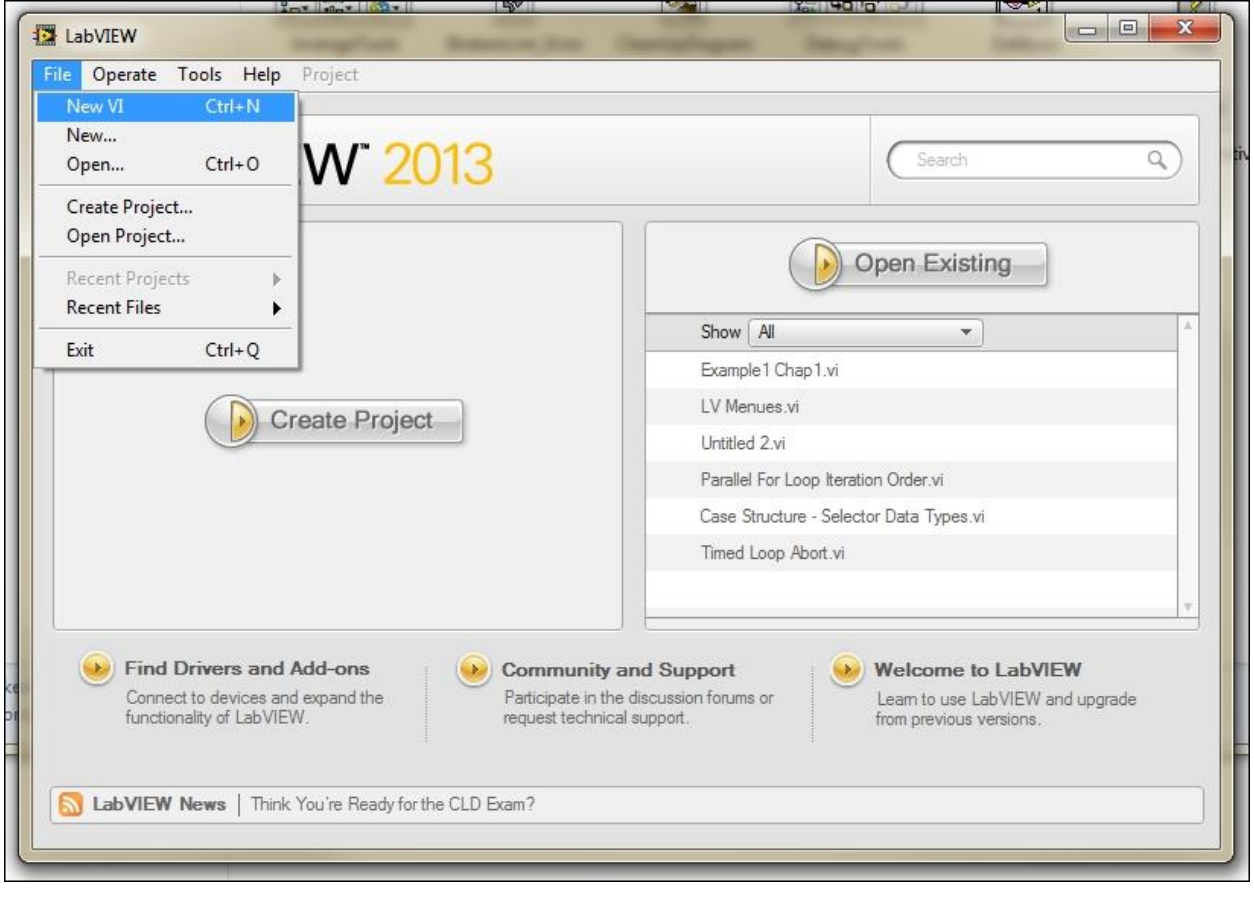

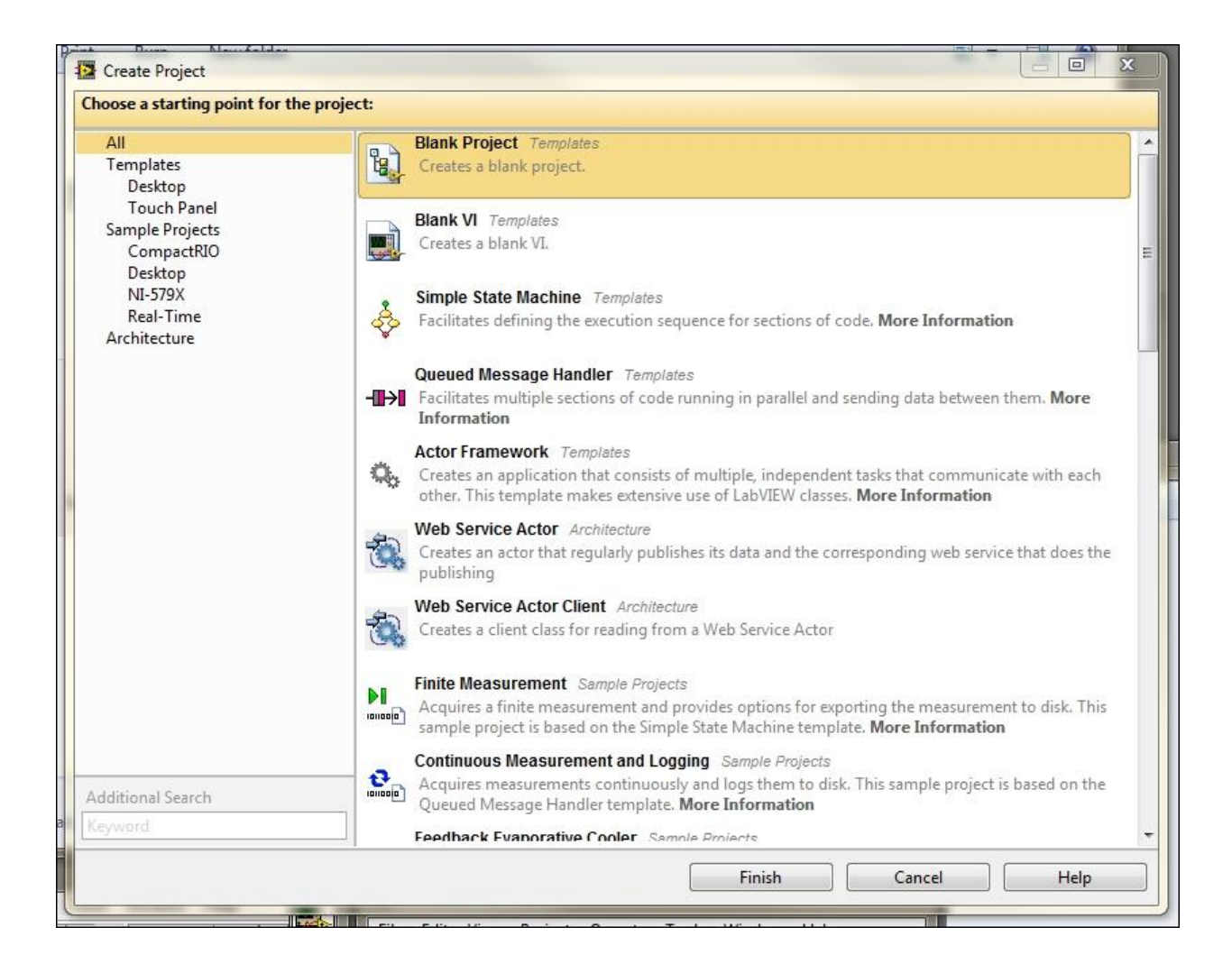

#### Chapter 2: Most Common Communication Buses

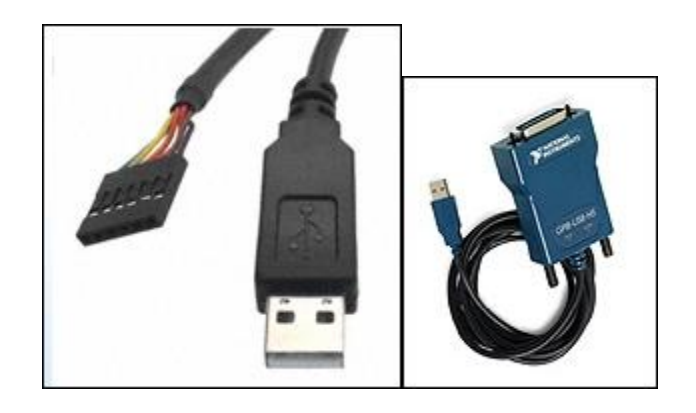

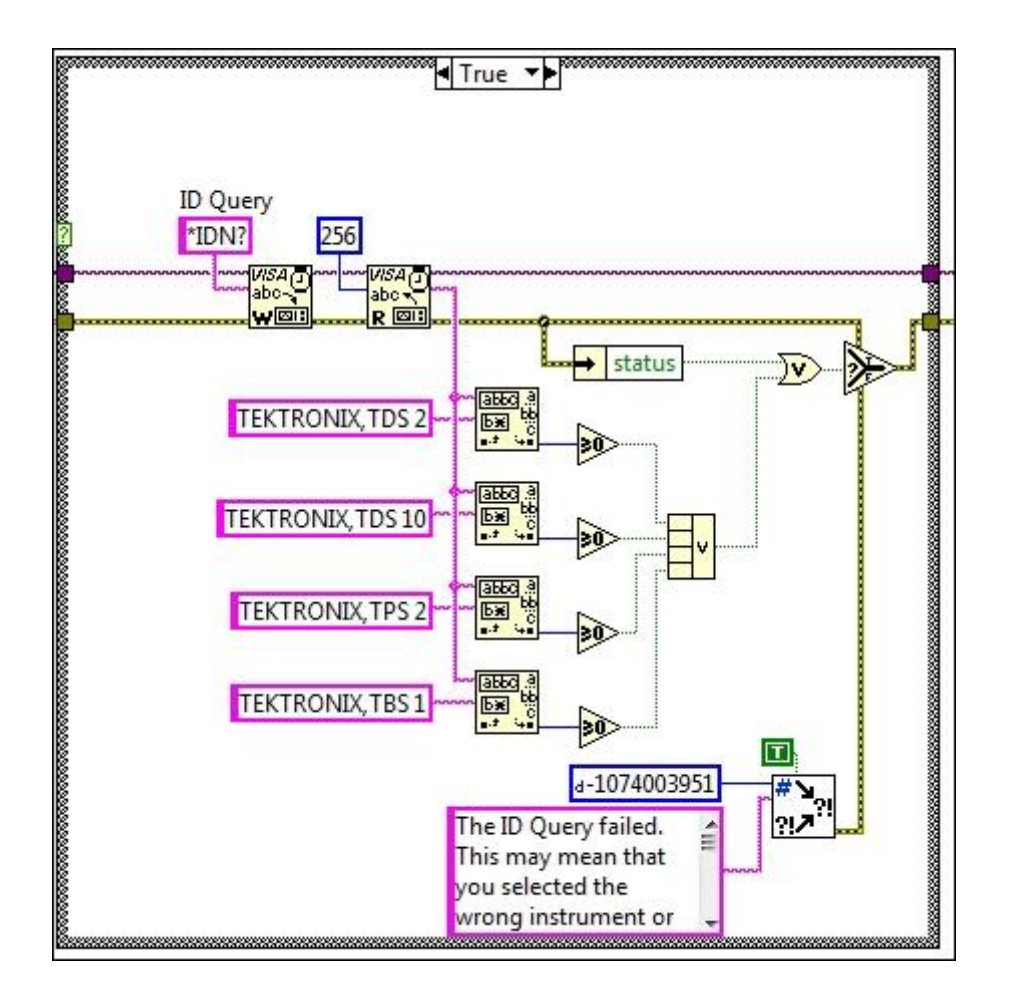

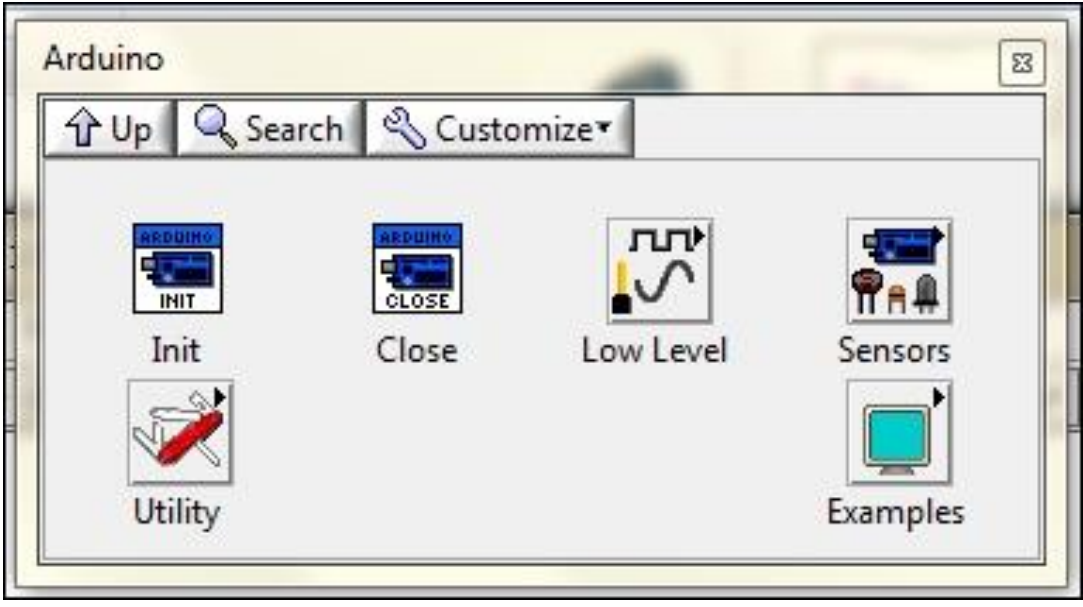

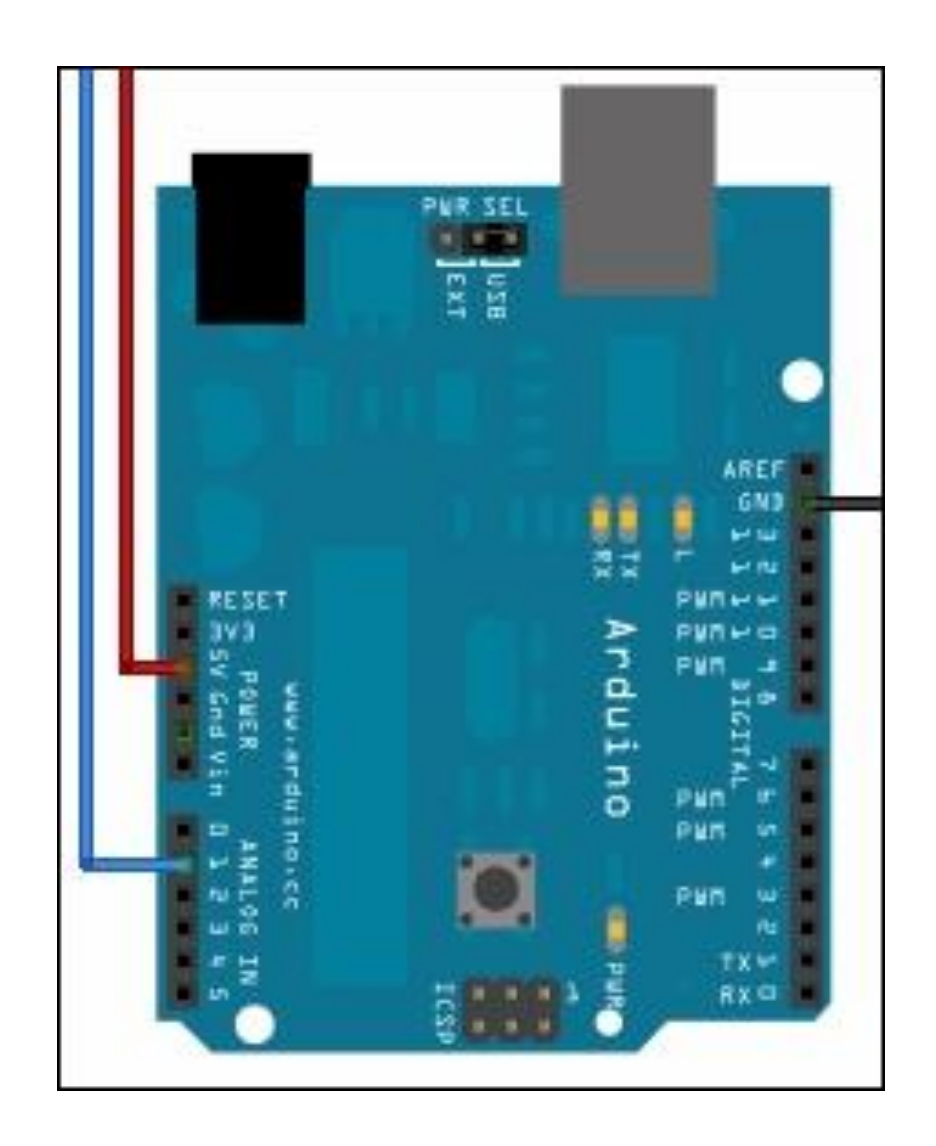

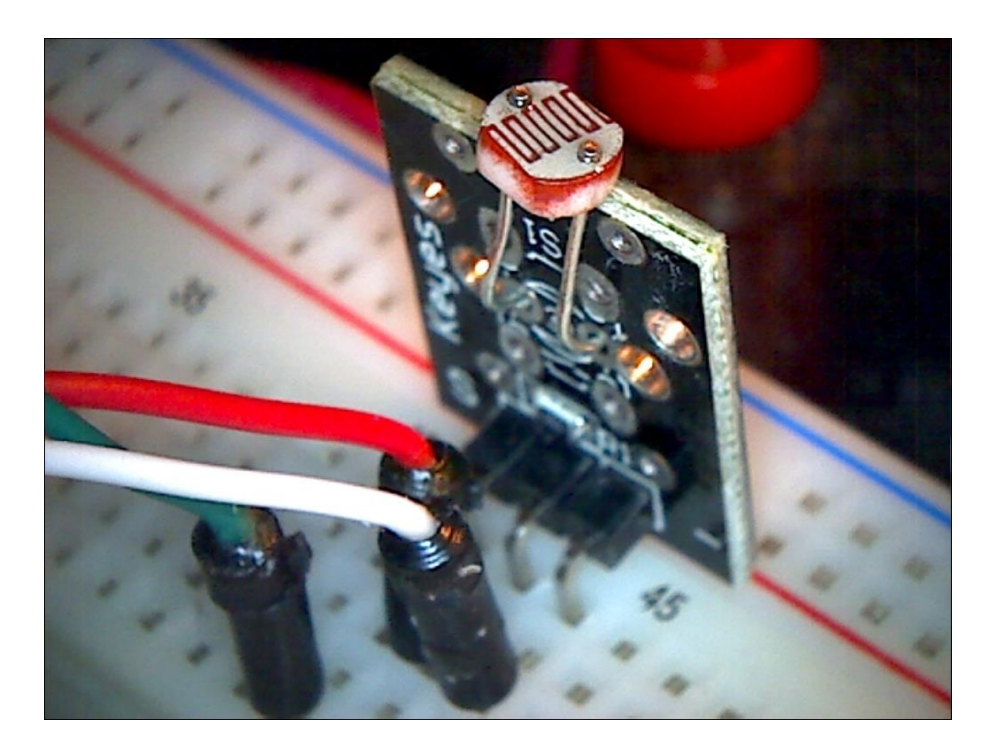

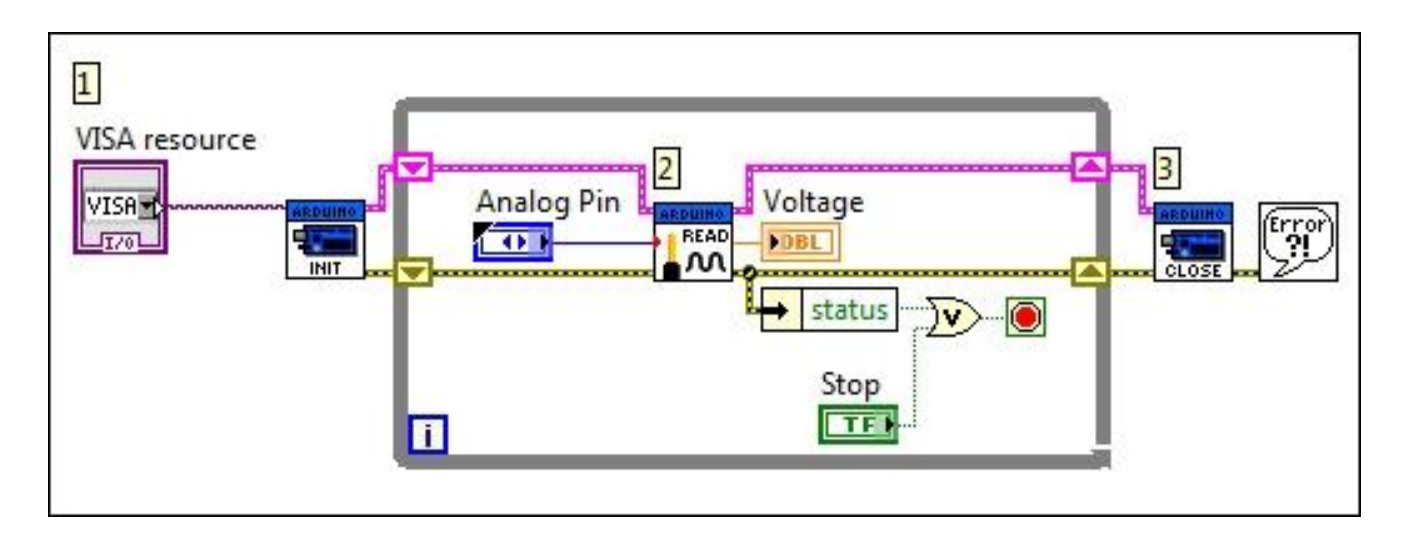

Chapter 3: Using the DAQ Assistant to Automatically Generate LabVIEW Code

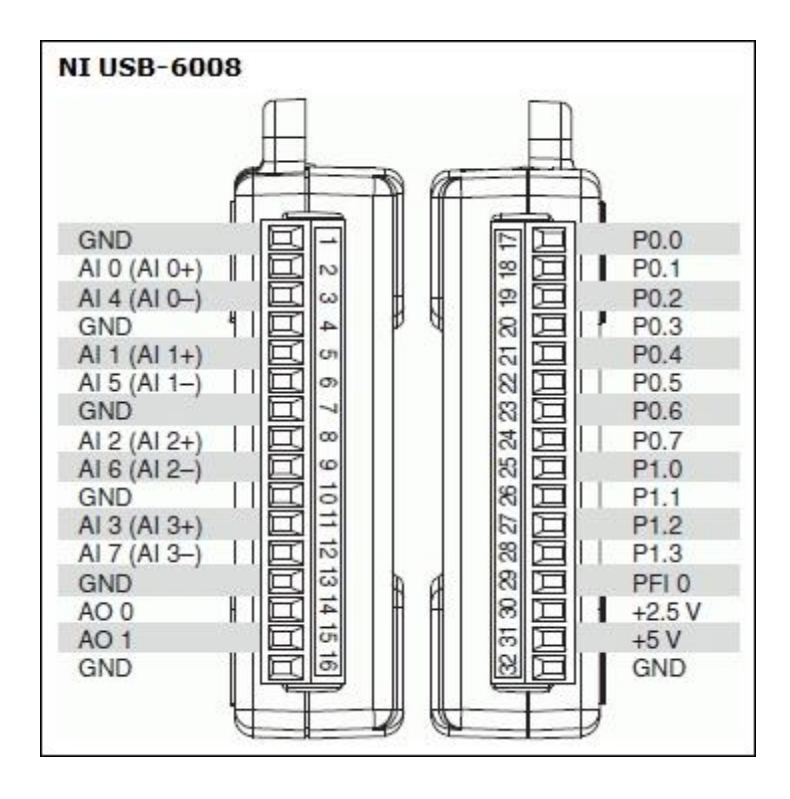

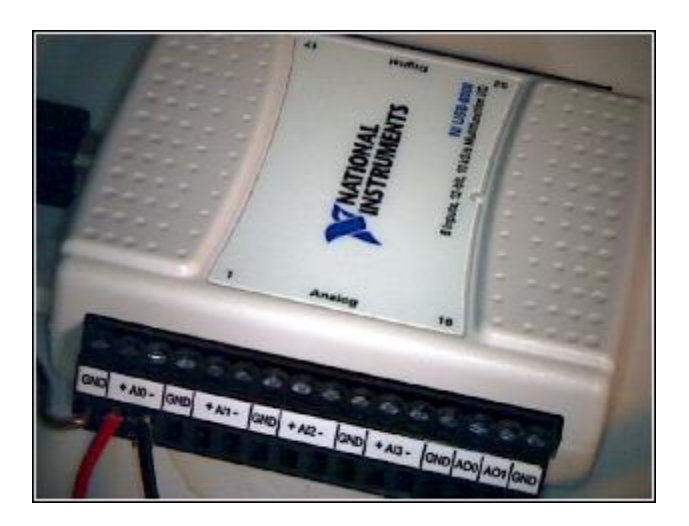

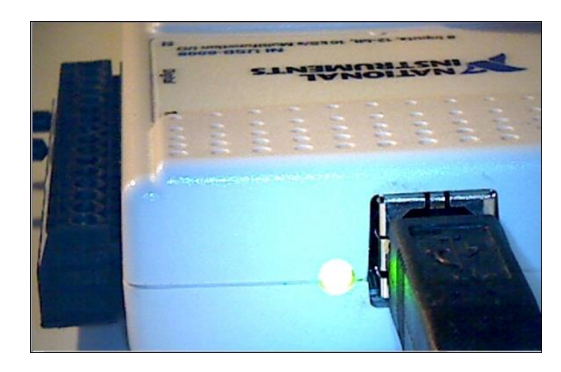

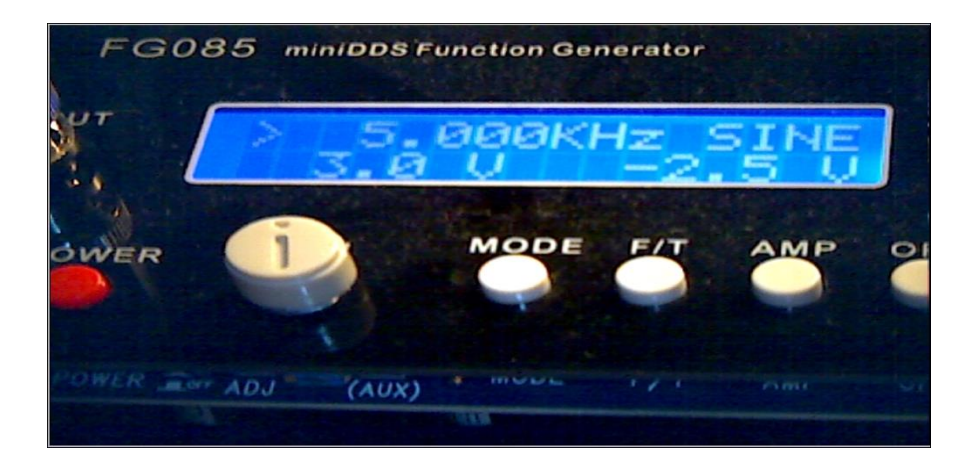

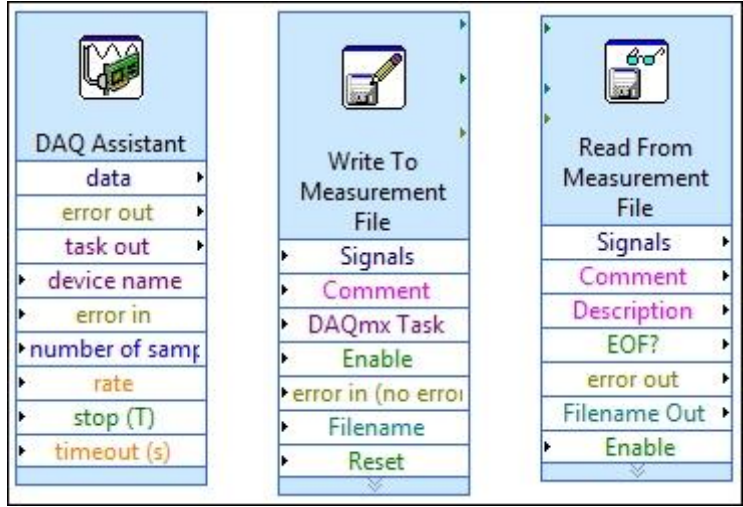

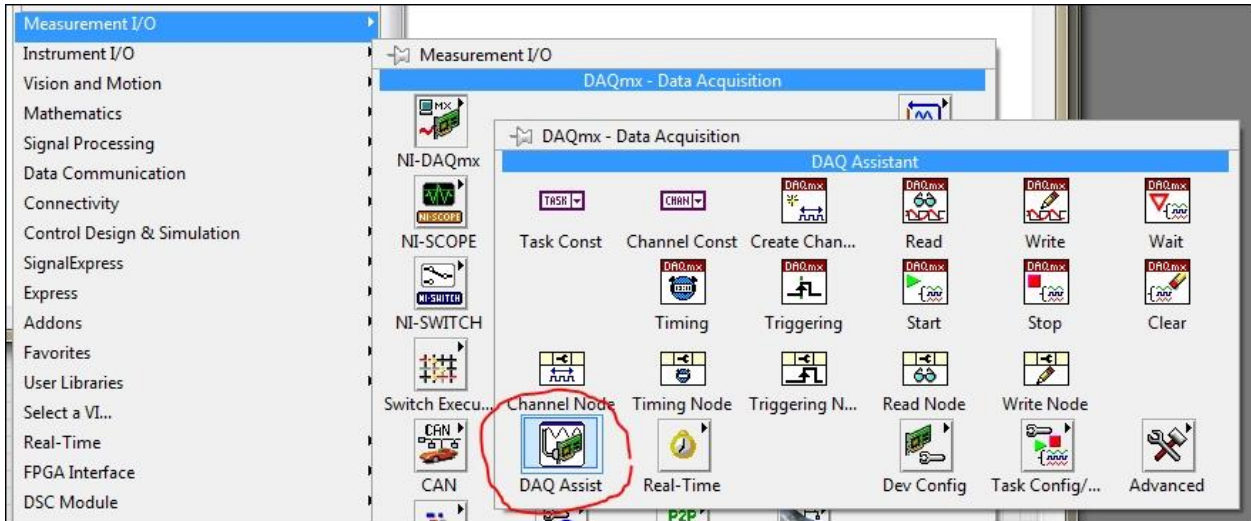

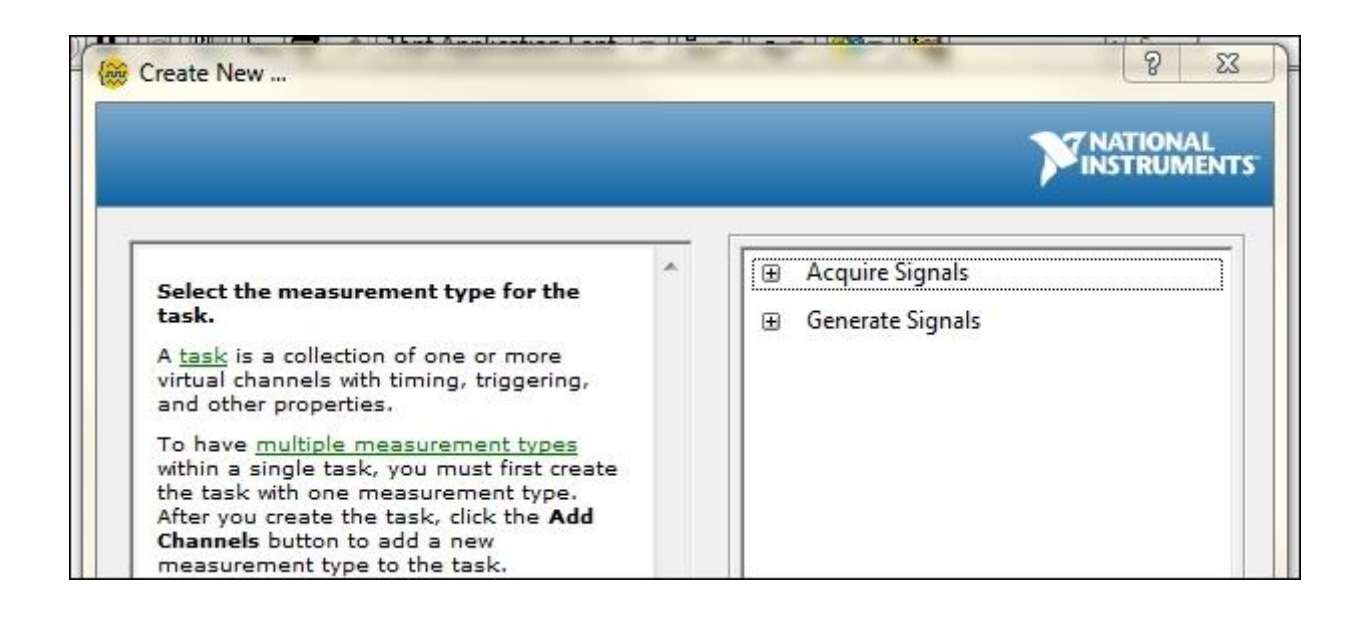

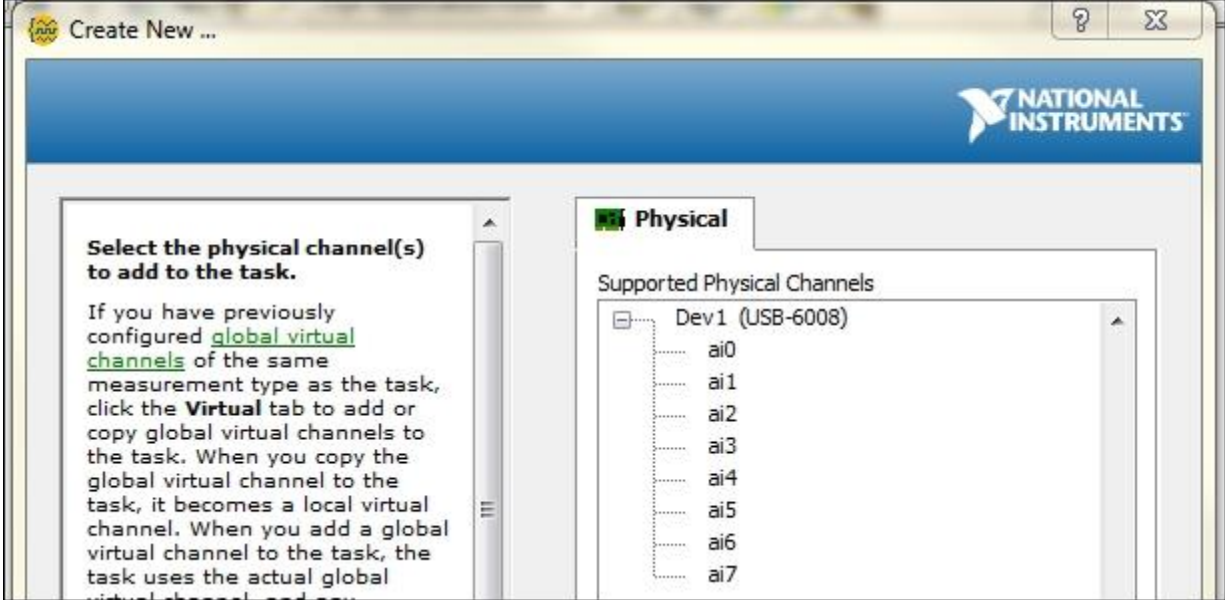

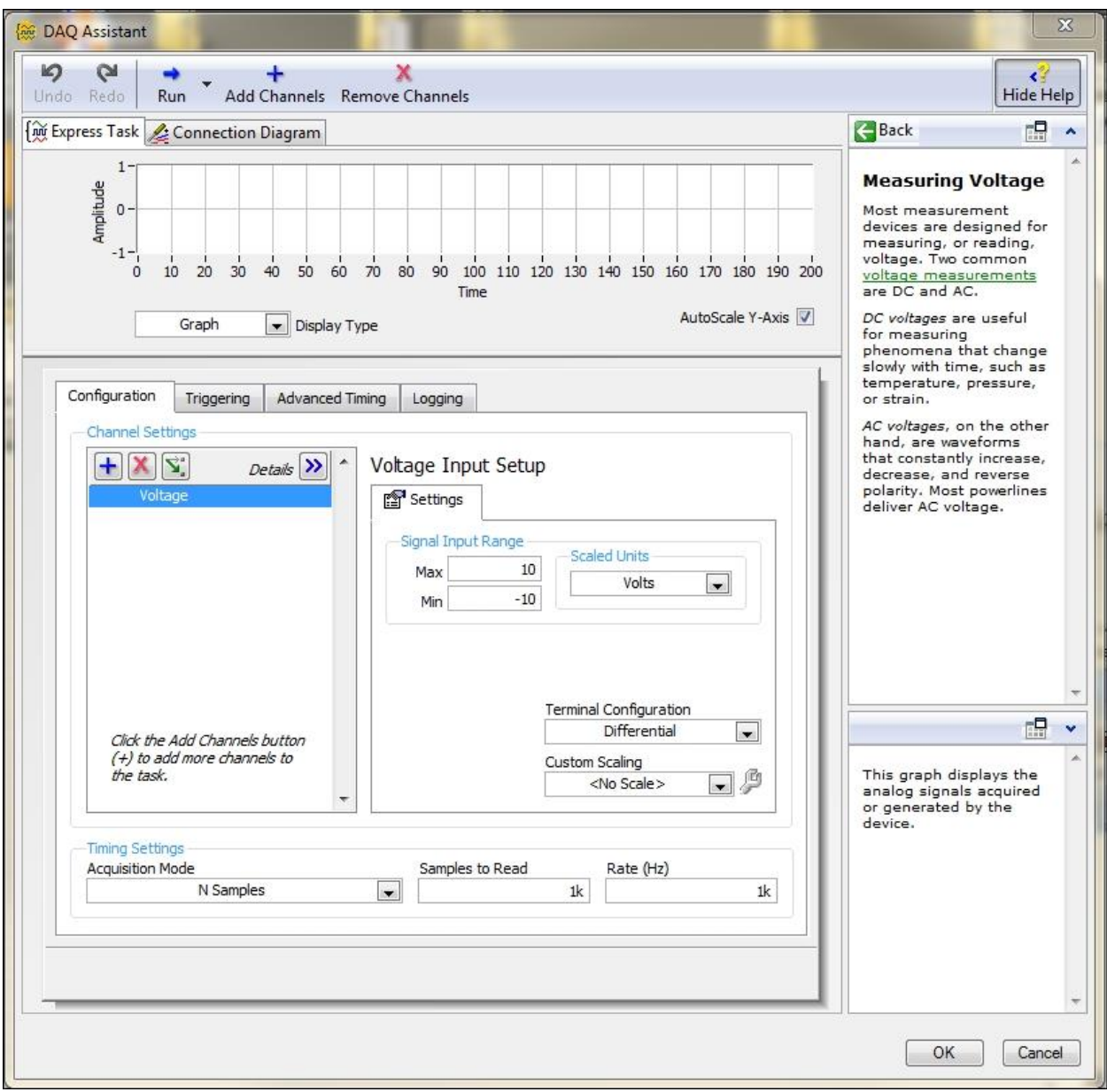

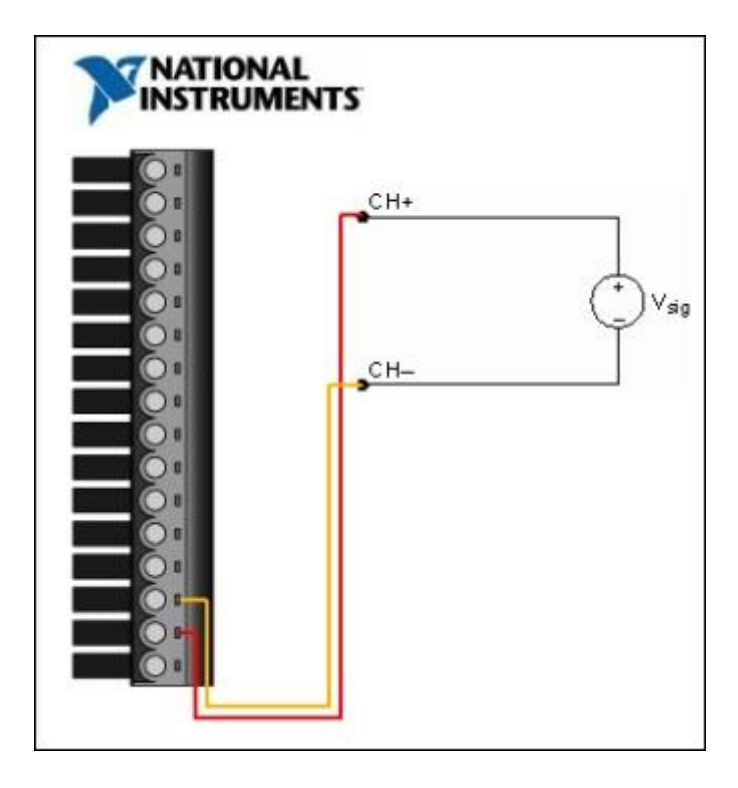

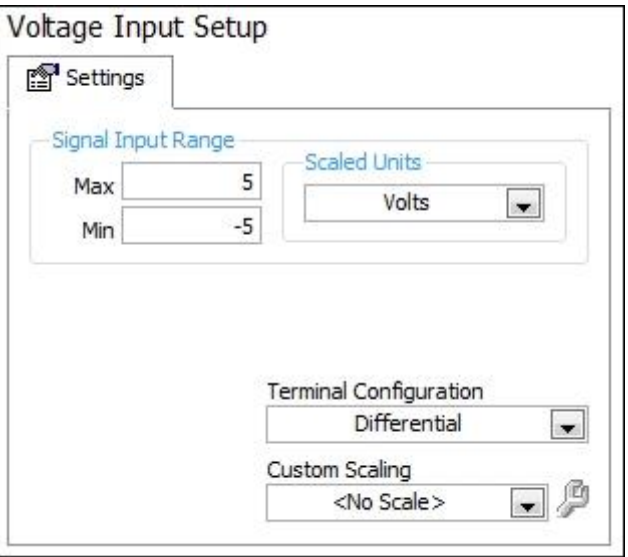

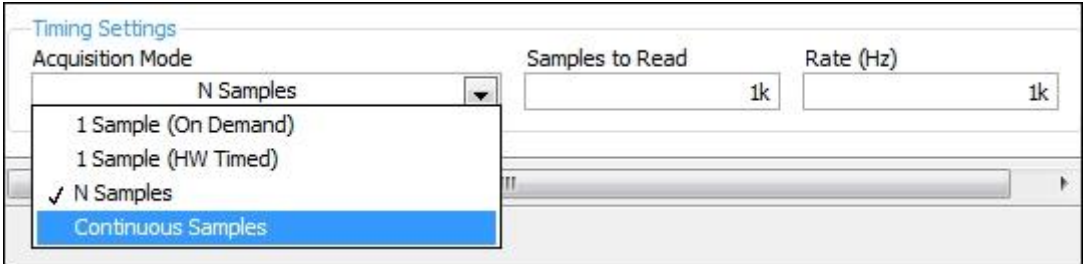

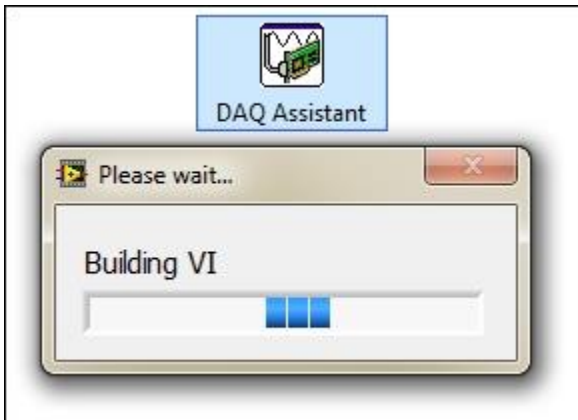

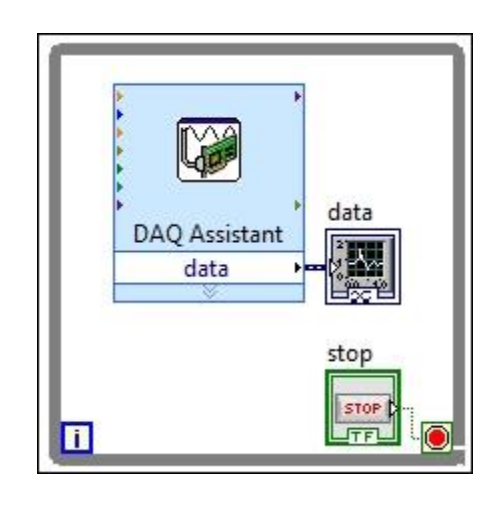

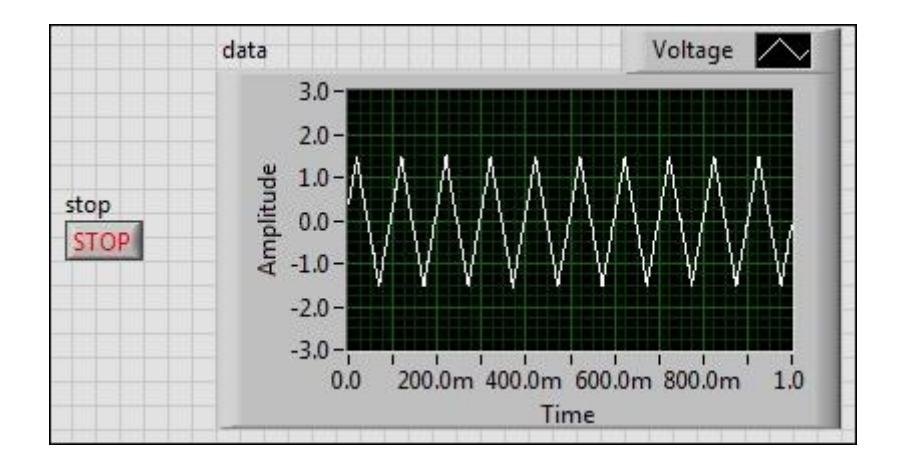

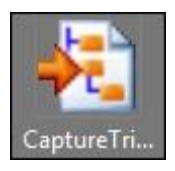

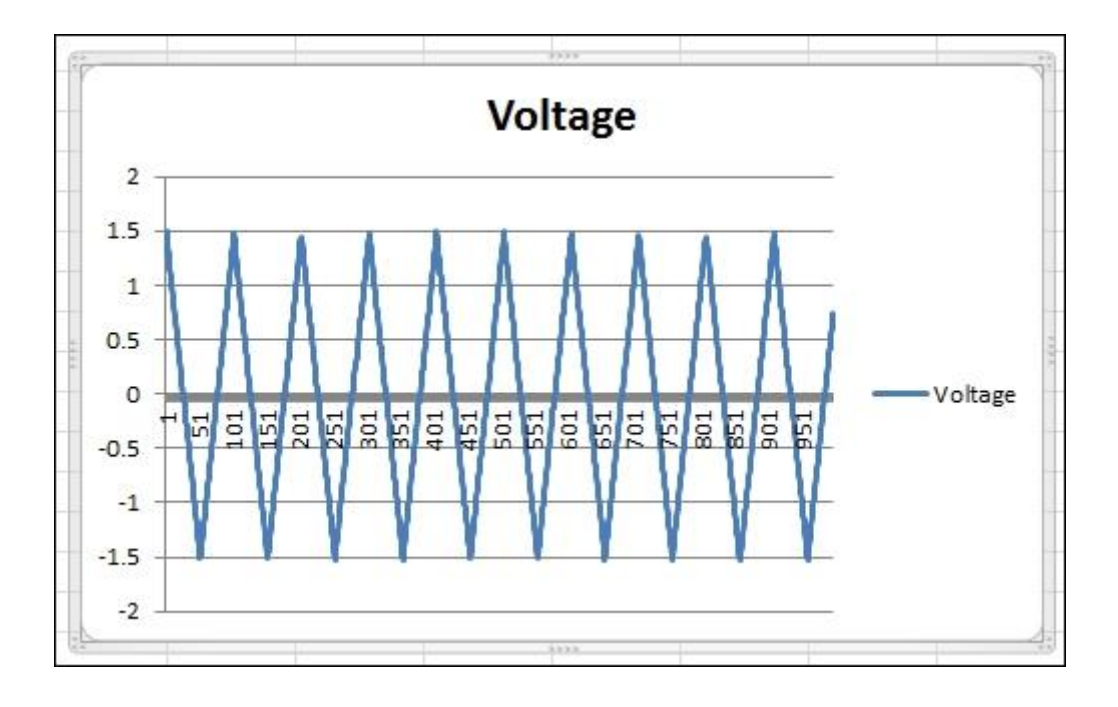

#### Chapter 4: DAQ Programming Using LabVIEW

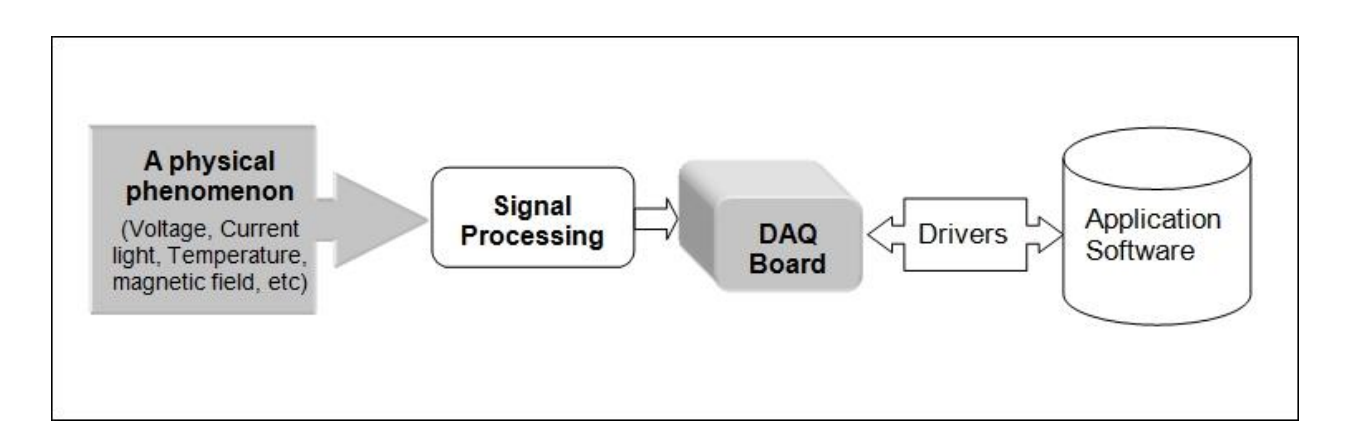

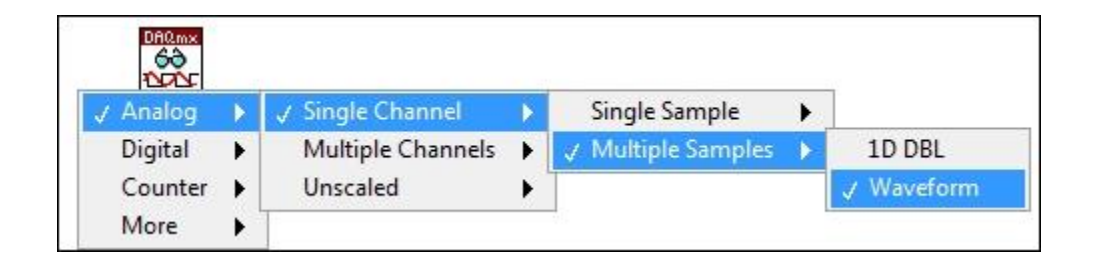

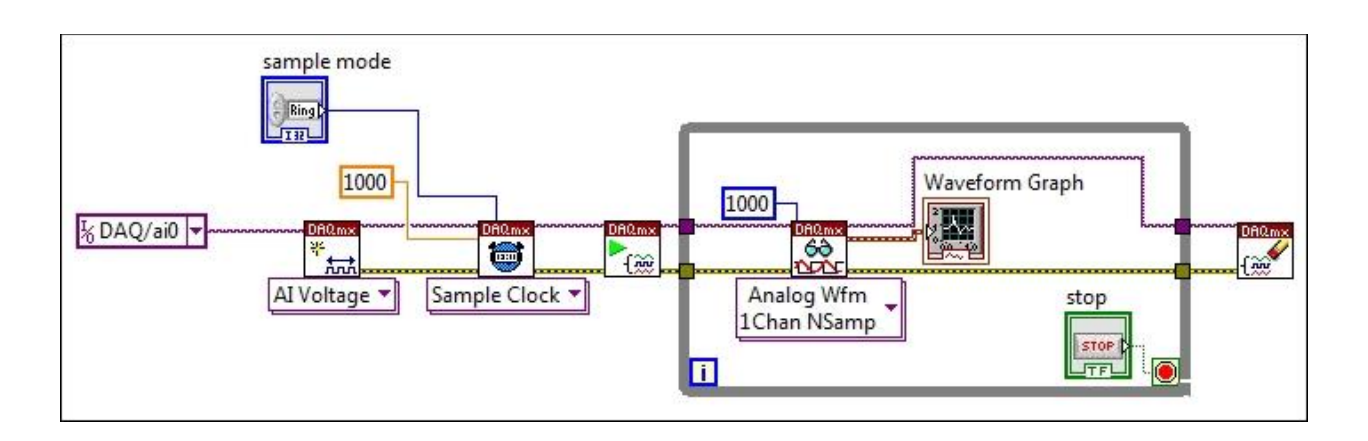

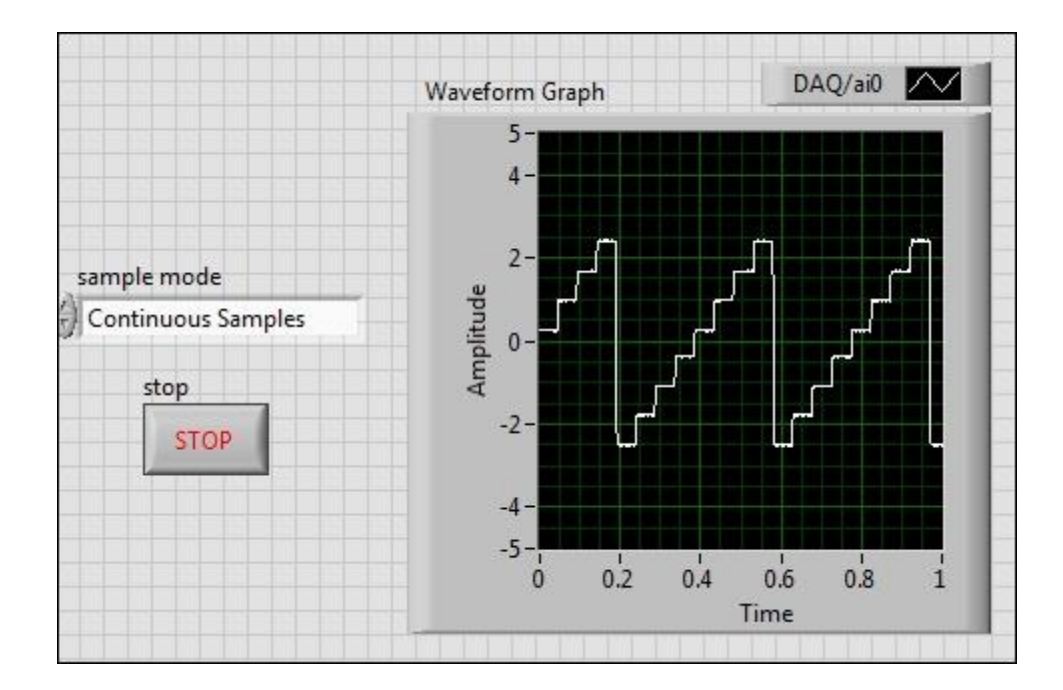

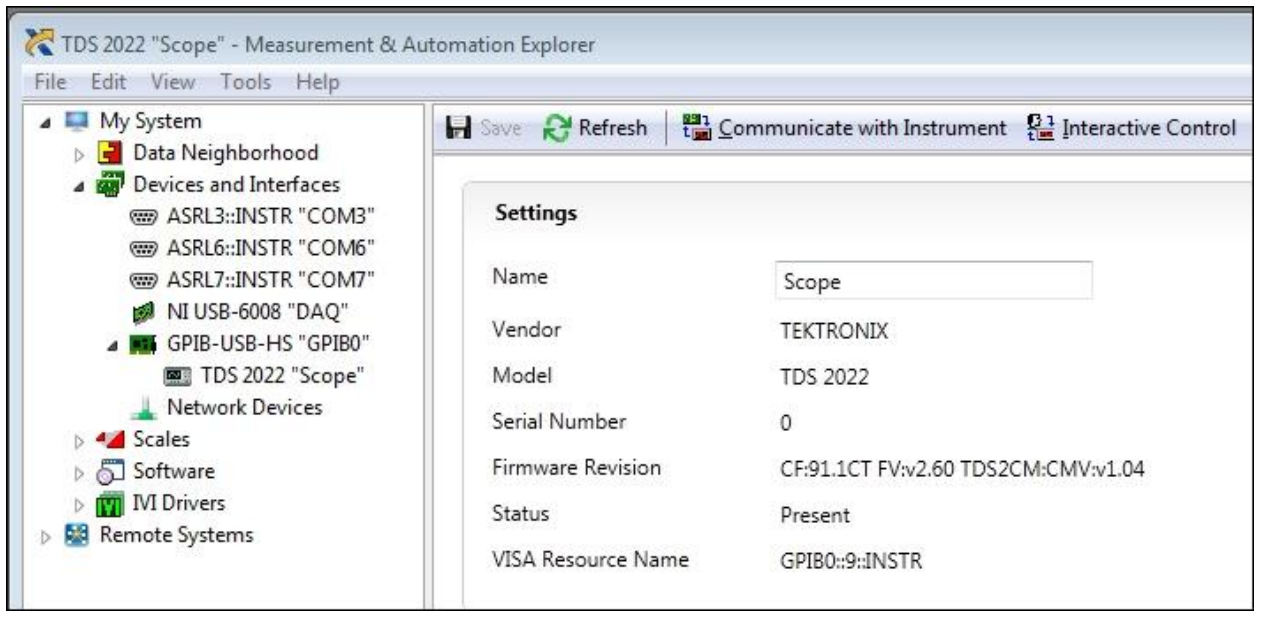

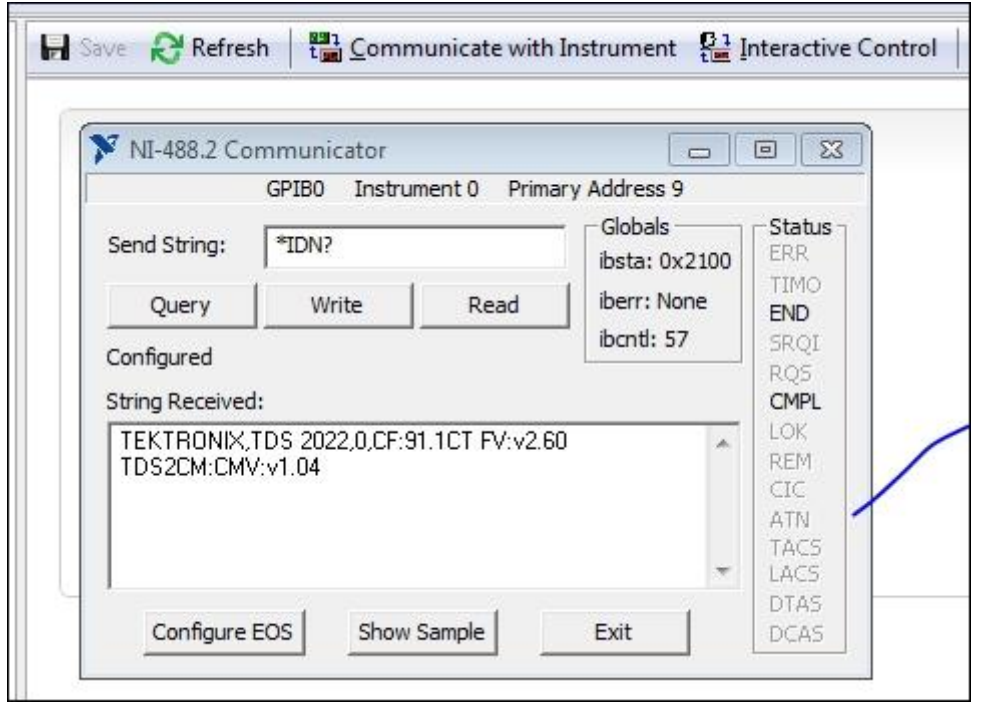

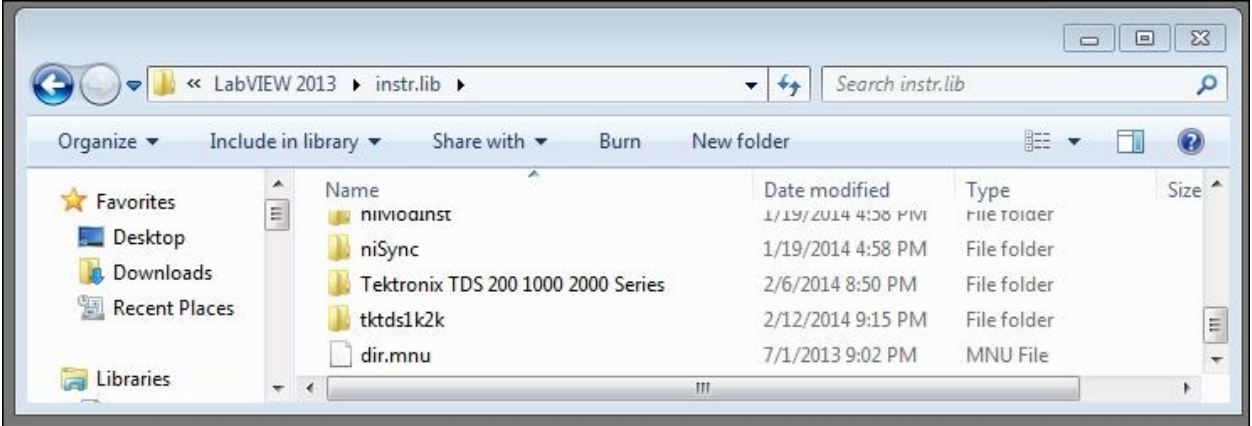

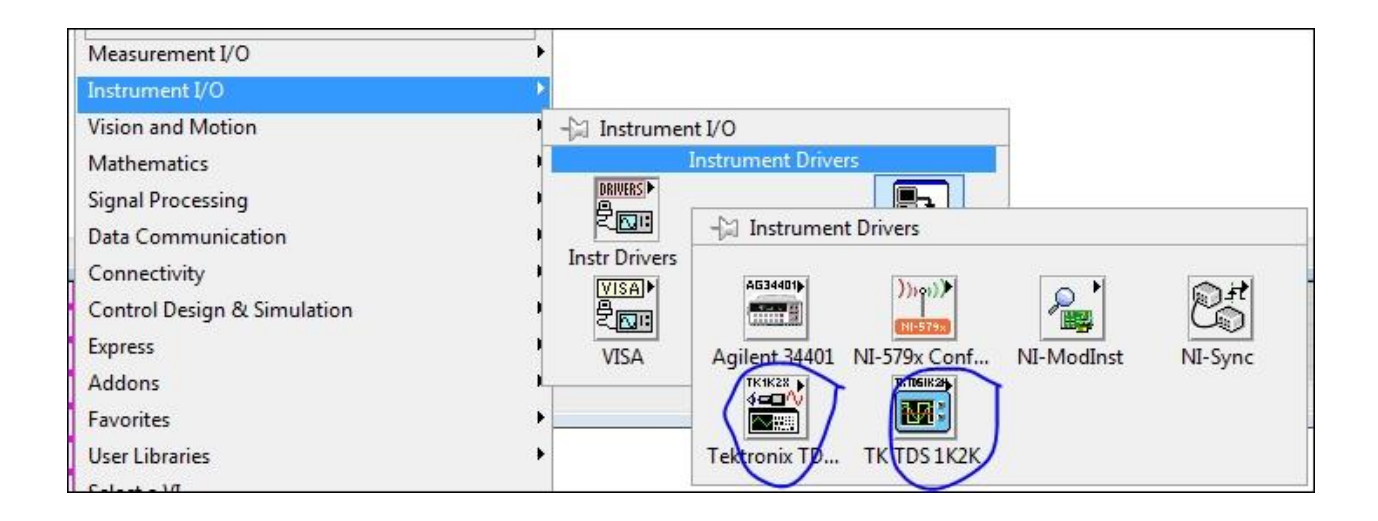

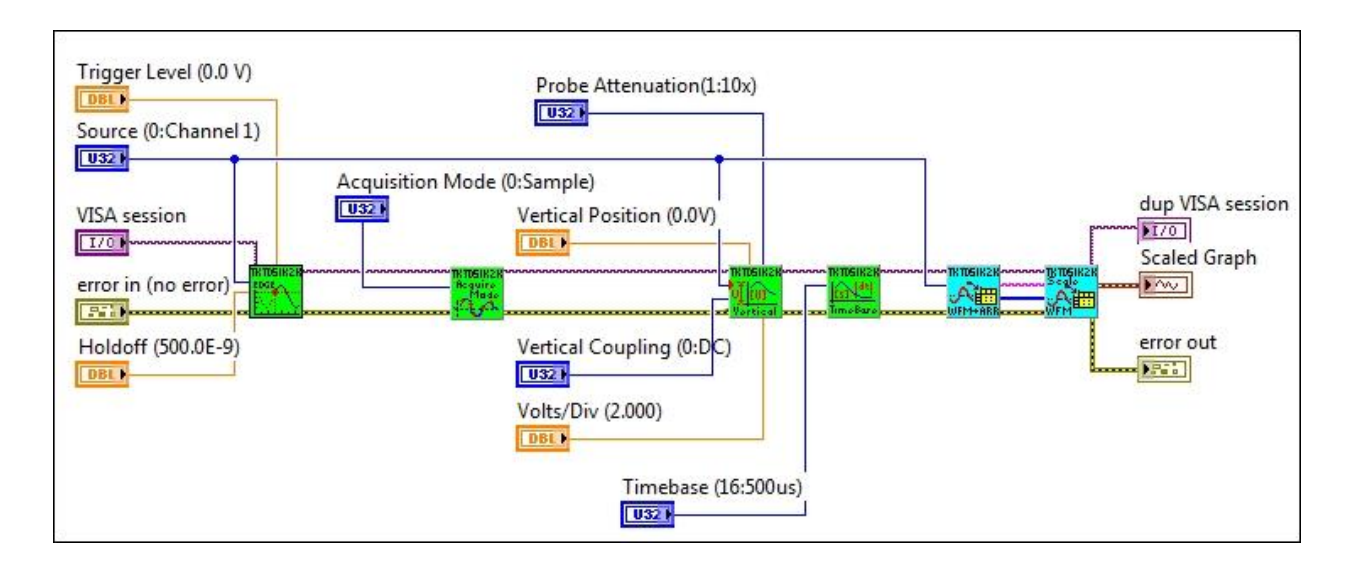

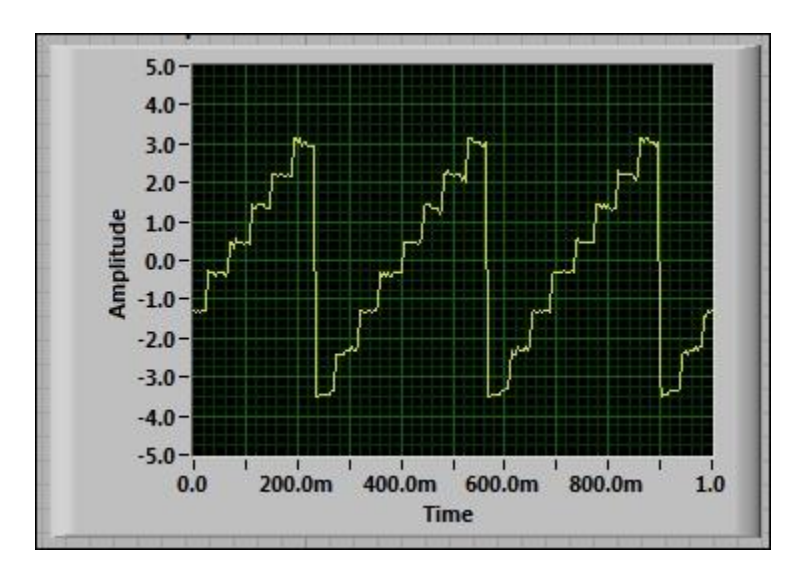

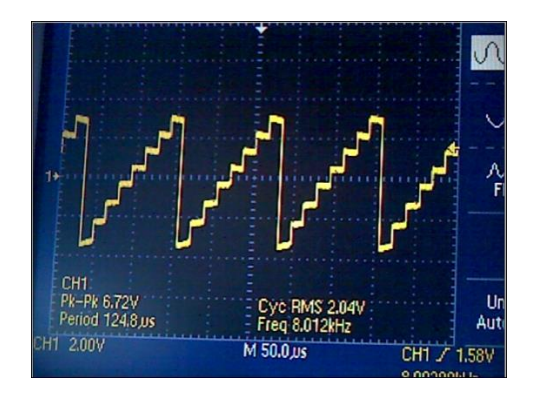

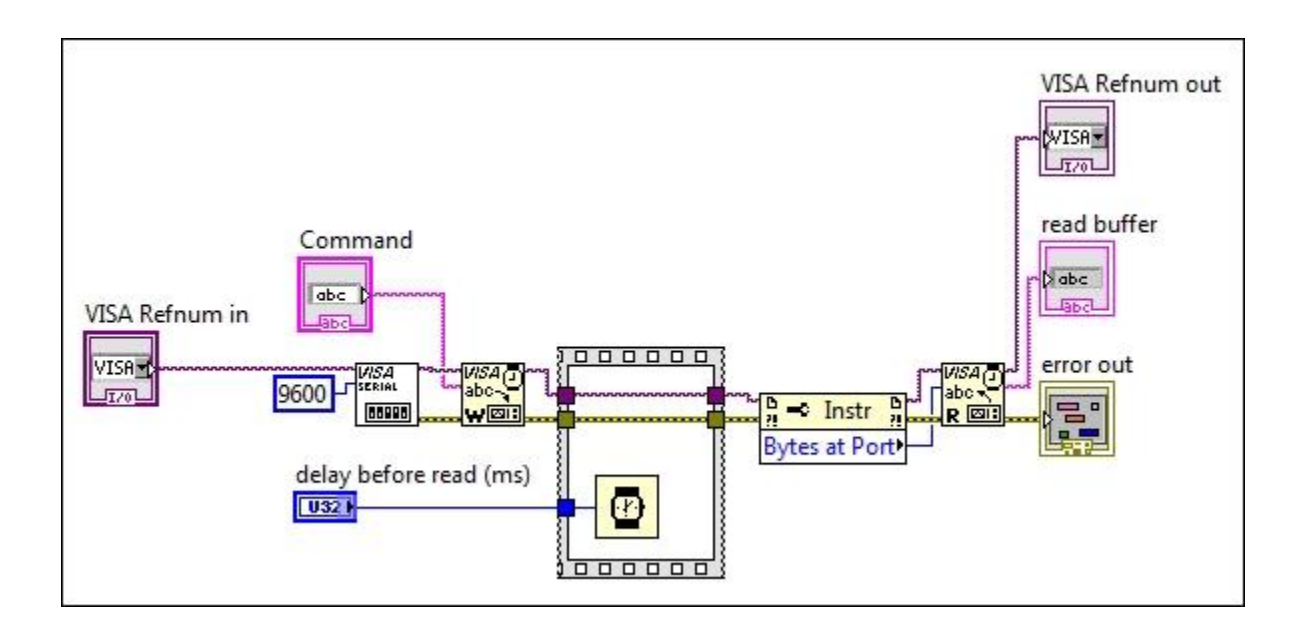

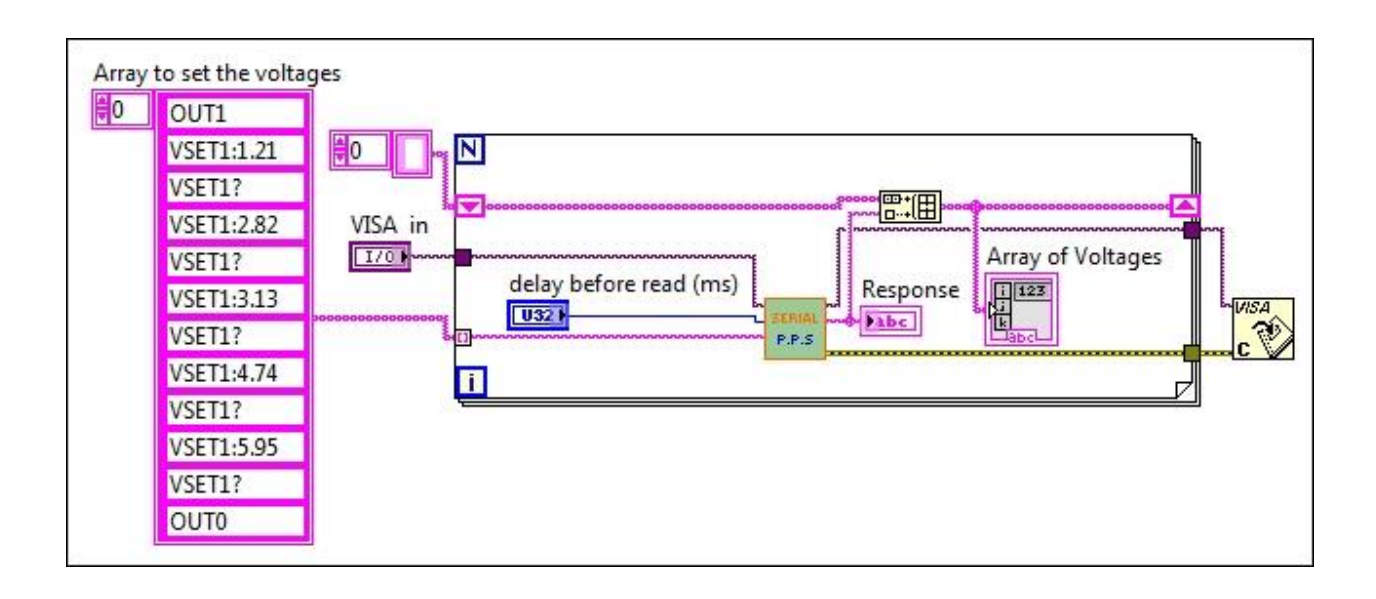

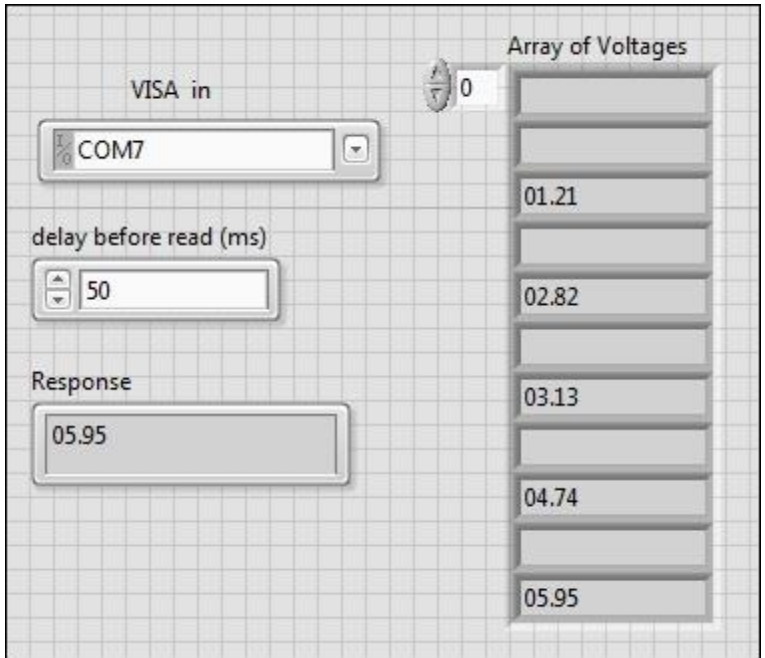

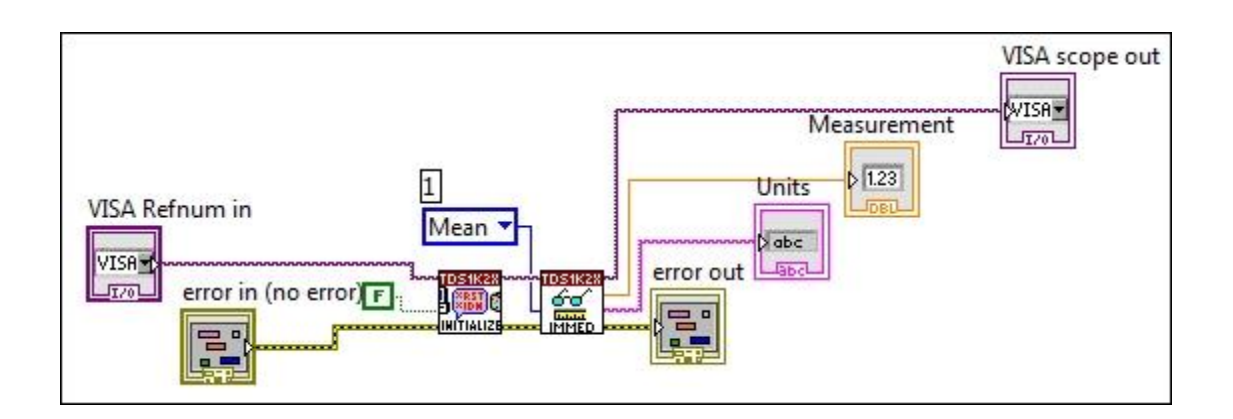

![](_page_23_Figure_0.jpeg)

![](_page_23_Picture_47.jpeg)

#### Chapter 5: Debugging Techniques

![](_page_24_Figure_1.jpeg)

![](_page_24_Figure_2.jpeg)

![](_page_24_Picture_3.jpeg)

![](_page_25_Figure_0.jpeg)

![](_page_25_Figure_1.jpeg)

![](_page_25_Figure_2.jpeg)

![](_page_26_Picture_27.jpeg)

![](_page_26_Figure_1.jpeg)

![](_page_27_Picture_3.jpeg)

![](_page_27_Picture_1.jpeg)

![](_page_28_Figure_0.jpeg)

![](_page_28_Figure_1.jpeg)

![](_page_29_Figure_0.jpeg)

# Chapter 6: Real-World DAQ Programming Techniques

![](_page_30_Picture_5.jpeg)

![](_page_30_Picture_2.jpeg)

#### Chapter 7: Real-Time Issues

![](_page_31_Picture_1.jpeg)

![](_page_31_Picture_2.jpeg)

![](_page_32_Picture_0.jpeg)

![](_page_33_Figure_0.jpeg)

![](_page_34_Picture_0.jpeg)

![](_page_34_Picture_1.jpeg)

![](_page_35_Picture_0.jpeg)

Chapter 8: DAQ at a Distance - Network and Distributed Systems

![](_page_36_Figure_1.jpeg)

![](_page_36_Picture_20.jpeg)

![](_page_37_Picture_1.jpeg)

![](_page_38_Picture_1.jpeg)

![](_page_39_Picture_2.jpeg)

![](_page_39_Picture_3.jpeg)

![](_page_40_Picture_3.jpeg)

![](_page_40_Picture_1.jpeg)

![](_page_41_Picture_0.jpeg)

![](_page_41_Picture_14.jpeg)

Microsoft Windows [Version 6.1.7601]<br>Copyright (c) 2009 Microsoft Corporation. All rights reserved. C:\Users\Ketab>ping 192.168.1.9 Pinging 192.168.1.9 with 32 bytes of data:<br>Reply from 192.168.1.9: bytes=32 time=1ms TTL=255<br>Reply from 192.168.1.9: bytes=32 time=3ms TTL=255<br>Reply from 192.168.1.9: bytes=32 time=1ms TTL=255<br>Reply from 192.168.1.9: bytes Ping statistics for 192.168.1.9:<br>Packets: Sent = 4, Received = 4, Lost = 0 (0% loss),<br>Approximate round trip times in milli-seconds:<br>Minimum = 1ms, Maximum = 3ms, Average = 1ms C:\Users\Ketab>

![](_page_42_Picture_1.jpeg)

![](_page_43_Picture_2.jpeg)

![](_page_43_Picture_3.jpeg)

![](_page_44_Figure_0.jpeg)

![](_page_44_Figure_1.jpeg)

![](_page_45_Figure_0.jpeg)

![](_page_46_Picture_1.jpeg)

![](_page_47_Picture_1.jpeg)

Chapter 9: Alternate Software for DAQ

![](_page_48_Picture_1.jpeg)

![](_page_49_Picture_2.jpeg)

![](_page_50_Picture_1.jpeg)

![](_page_51_Picture_9.jpeg)

![](_page_51_Picture_1.jpeg)

## Chapter 10: Non-National Instrument Devices DAQ

![](_page_52_Picture_1.jpeg)

![](_page_52_Picture_2.jpeg)

![](_page_53_Picture_0.jpeg)

![](_page_53_Picture_1.jpeg)

![](_page_54_Figure_0.jpeg)

![](_page_54_Picture_15.jpeg)

![](_page_54_Picture_2.jpeg)

![](_page_55_Picture_0.jpeg)

![](_page_55_Picture_1.jpeg)

![](_page_55_Figure_2.jpeg)

![](_page_56_Picture_0.jpeg)

![](_page_56_Figure_1.jpeg)